## **19.17. Арга хэмжээний мэдээлэл импортлох**

 Эрдэм шинжилгээний арга хэмжээний мэдээллийг эксел файл дээр бэлдэж татах боломжтой. Импортлох эксел файлын загвар нь системийн **Дата импорт ->Арга хэмжээ-> Загвар татах -> ResearchEventImportTemplate.xlsx** гэсэн нэртэй файл байна.

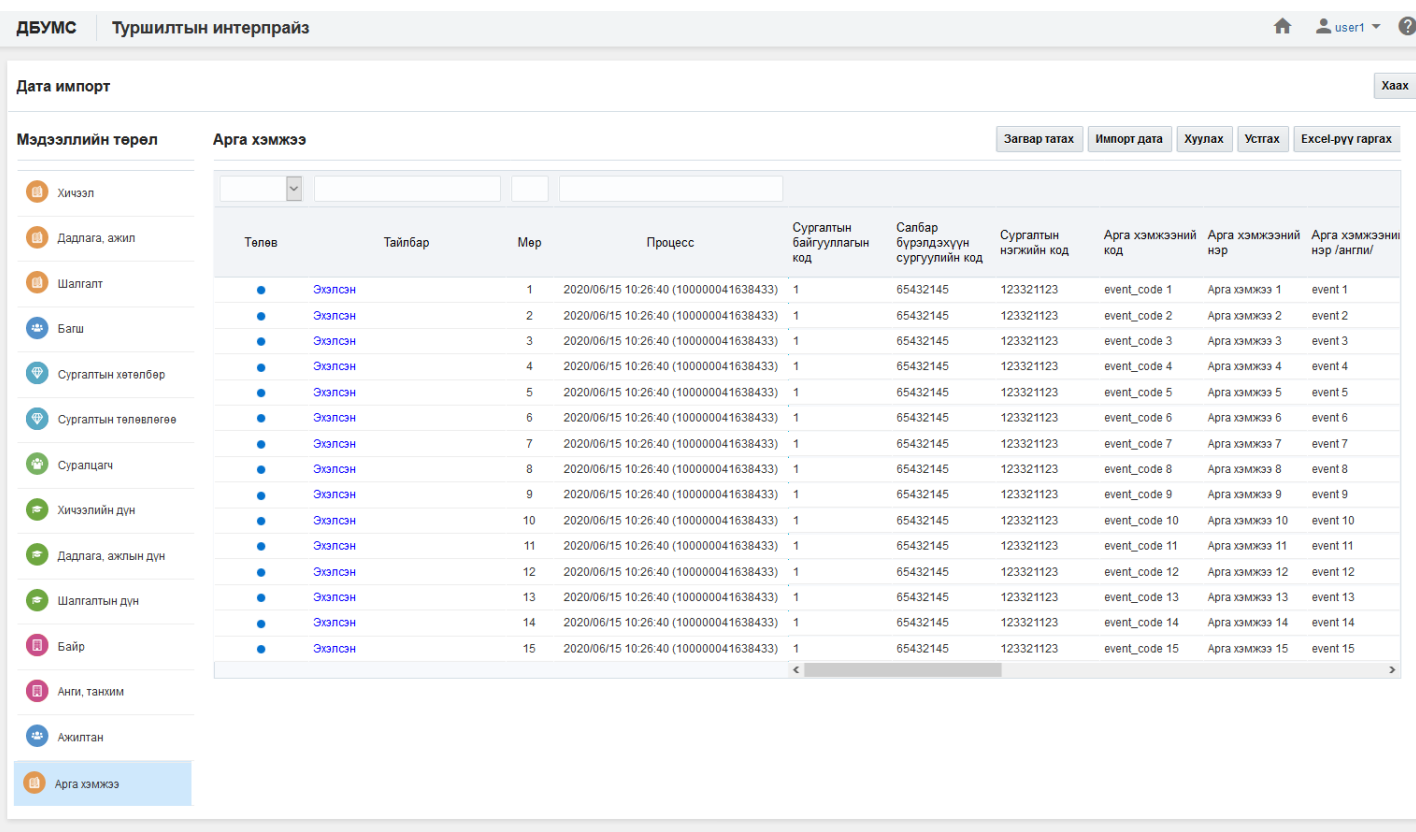

2018 © Бух эрх хуулиар хамгаалагдсан. БСШУСЯ

## **Өмнөх нөхцөл**

- Сургалтын байгууллага идэвхтэй төлөвтэй байна.
- Салбар, бүрэлдэхүүн сургууль үүссэн байх, төлөв нь идэвхтэй байх.
- Сургалтын нэгж үүссэн байх, төлөв нь идэвхтэй байх.

## **Зөвлөмж**

- Тоо төрлийн талбарт зөвхөн тоон утга оруулна.
- Огноо төрлийн талбарт он-сар-өдөр форматаар оруулна.
- Текст төрлийн талбарт тоо, үсэг, тэмдэгтээс бүрдсэн мэдээлэл оруулна.
- Ганц сонголт талбарт өгөгдсөн ангилалаас нэгийг сонгоно.
- Заавал бөглөх талбарын өгөгдлийг оруулсан байх.
- Тухайн мэдээлэл дэх код, нэрийг давхцуулахгүйгээр оруулах

## **Файлын баганын мэдээлэл**

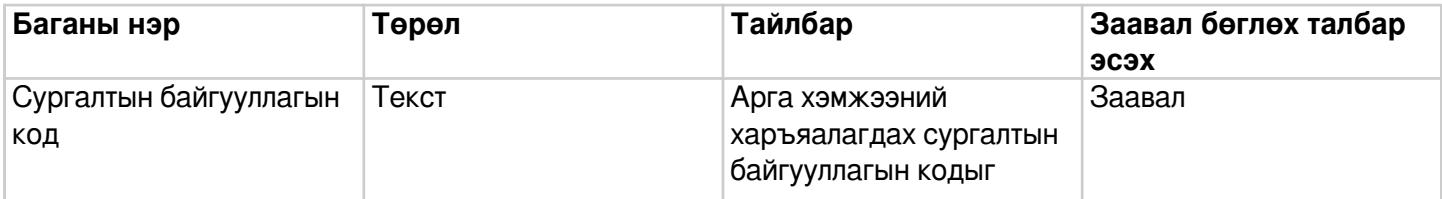

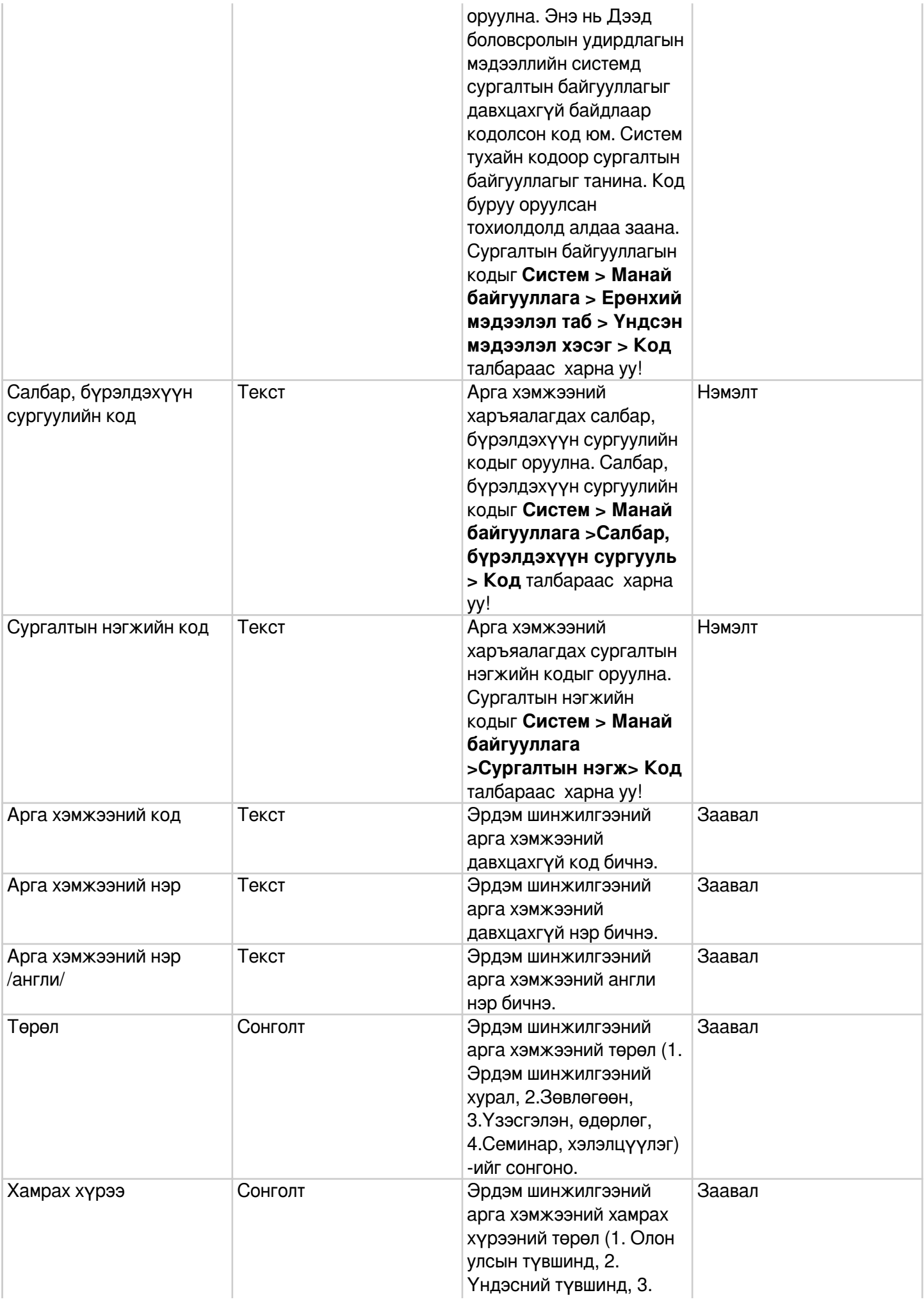

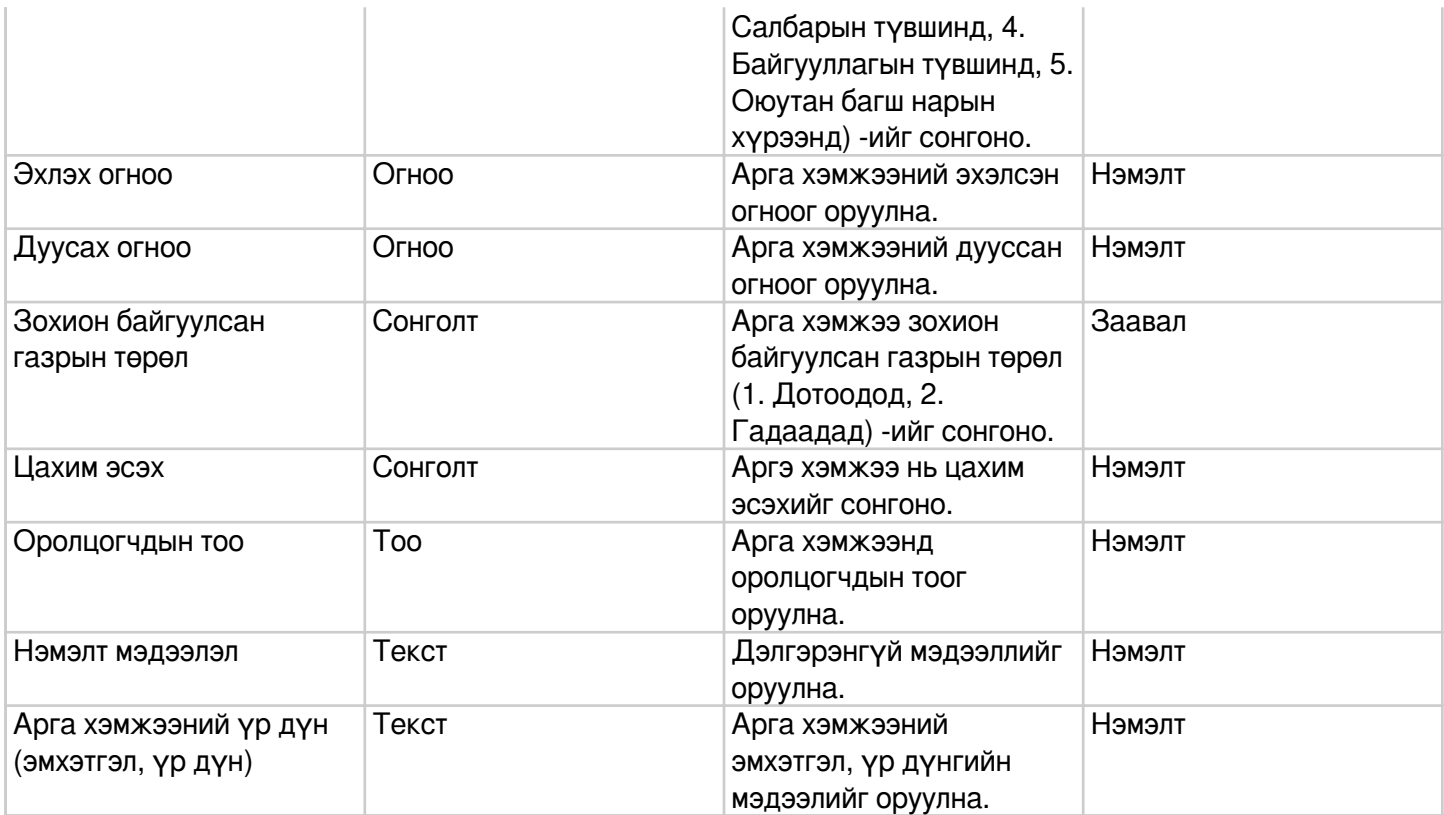